# Commonly Requested Image Tools

## **Contents**

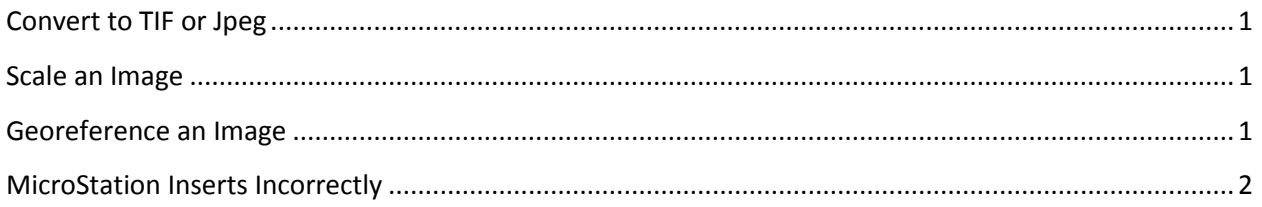

## <span id="page-0-0"></span>**Convert to TIF or Jpeg**

The following software can be used to convert MrSid format to other formats.

Lizardtech GeoViewer: Tool > Export

IrfanView: File > Save As

ArcMap: Data > Export Data

#### <span id="page-0-1"></span>**Scale an Image**

The following software allows you to resize an image.

IrfanView: Image> Resize/Resample

ESRI ArcMap: Customize > Toolbars > Georeference > Scale

#### <span id="page-0-2"></span>**Georeference an Image**

The following software allows you to move, rotate, and scale an image to a base map, thus making spatially aware.

ESRI ArcMap: Customize > Toolbars > Georeference

### <span id="page-1-0"></span>**MicroStation Inserts Incorrectly**

If your image doesn't show up in the correct location, most likely the raster units are set to meters.

Go to **Workspace > Preference > Raster Manager**. Select the Georeference tab and change setting to match below.

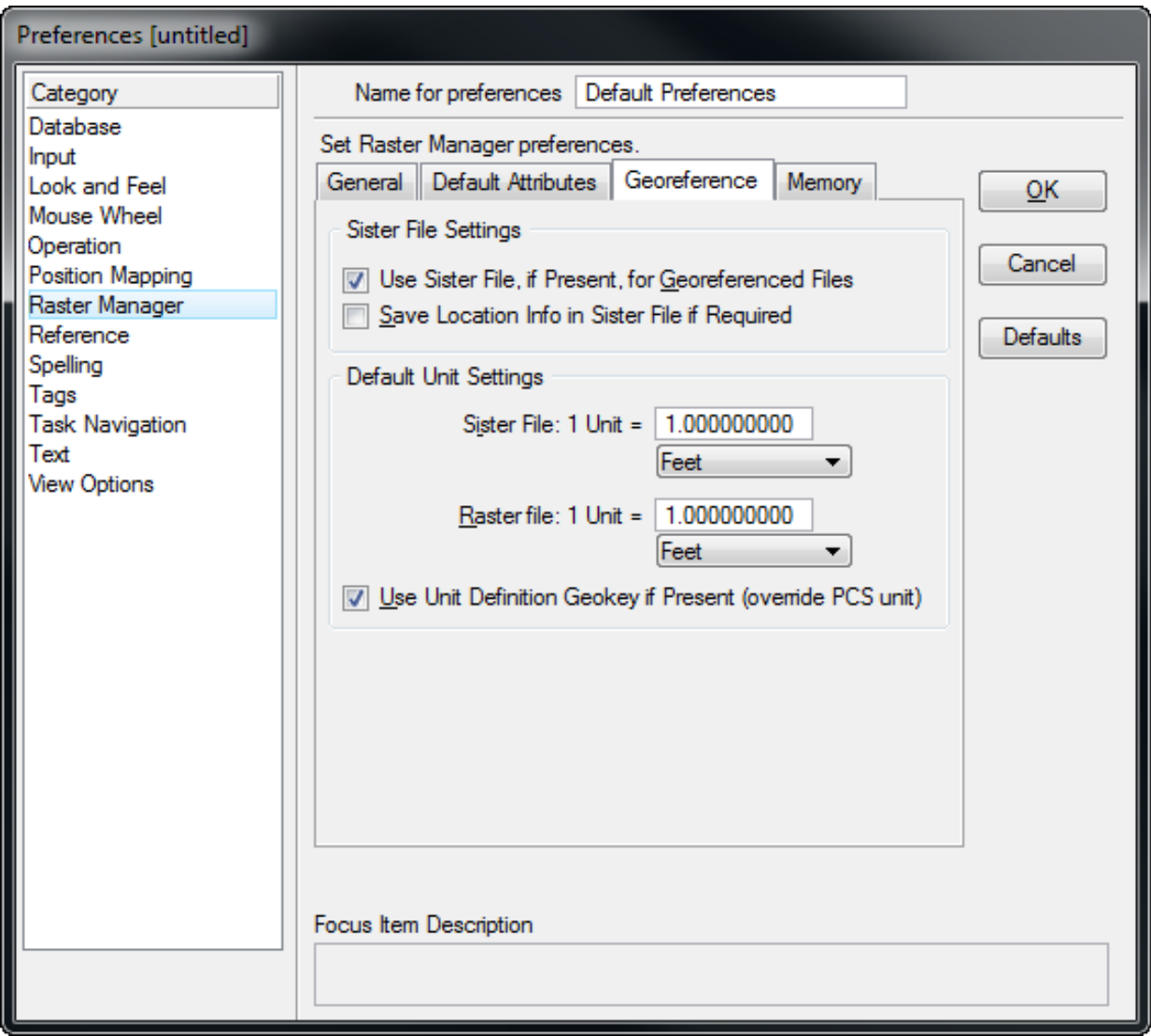